**Інструкція для учасника дистанційного фахового іспиту для відбору на навчання для здобуття освітнього ступеня «МАГІСТР»**

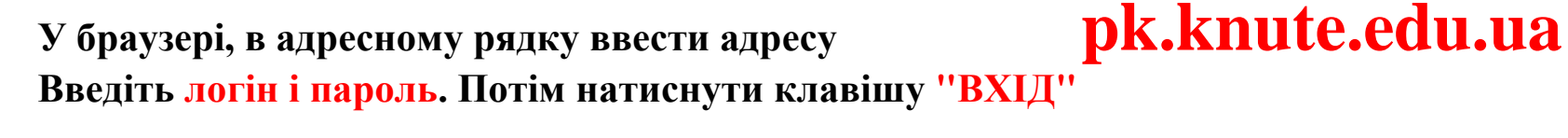

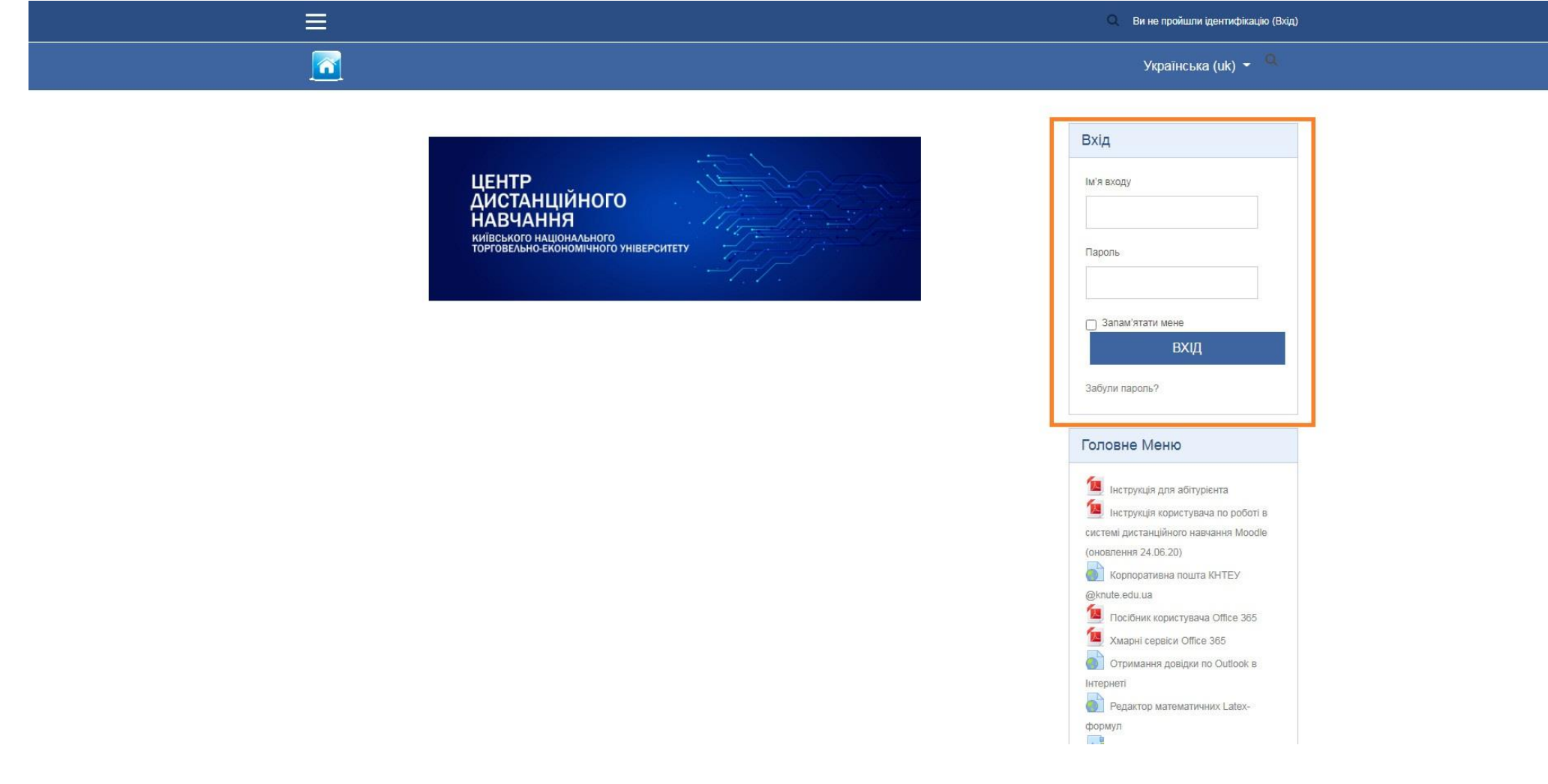

1

### **Ви увійдете в систему дистанційного тестування.**

**Вам одразу видно , тестування з якої спеціальності доступні саме Вам. Натискаємо і входимо в систему тестування.**

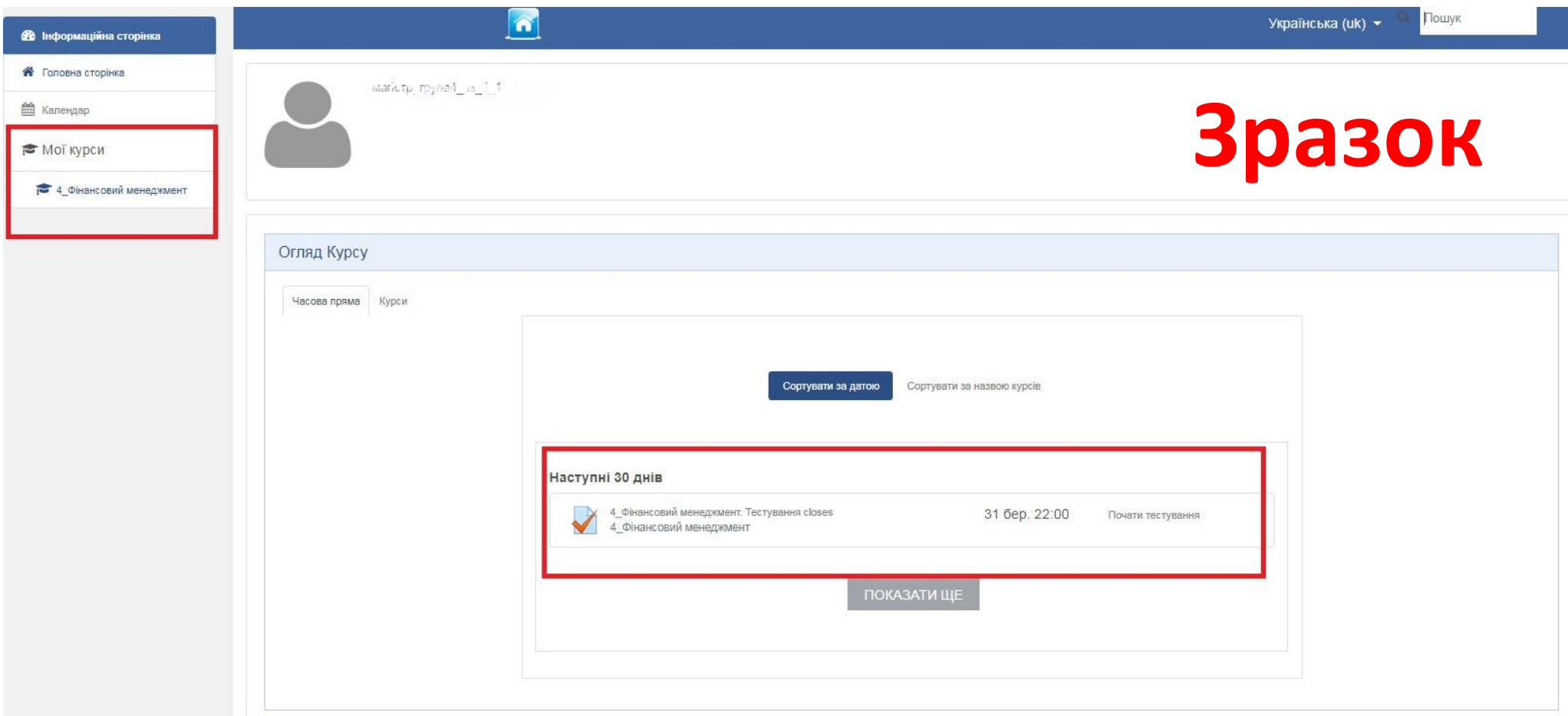

3

# **Увійшовши до обраної спеціальності уважно читаємо всі оголошення та можемо починати тестування, для цього натискаємо клавішу «ПОЧАТИ ТЕСТУВАННЯ»**

**Увага! Для проходження тесту, користувачеві надається одна спроба, час тестування – 1 голина.**

#### 4 Фінансовий менеджмент

Інформаційна сторінка / МОЇ КУРСИ / Перепік спеціальностей та освітніх програм магістратури / 051 Економіка / 4\_Фінансовий менедуммент / Тема 1 / 4\_Фінансовий менедуммент. Тестування

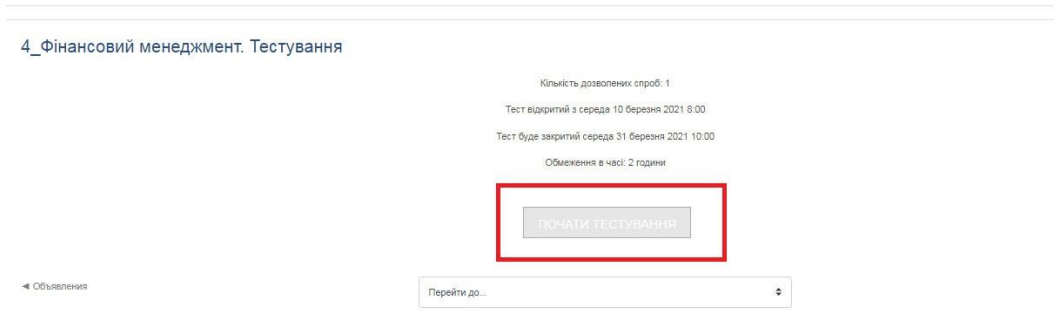

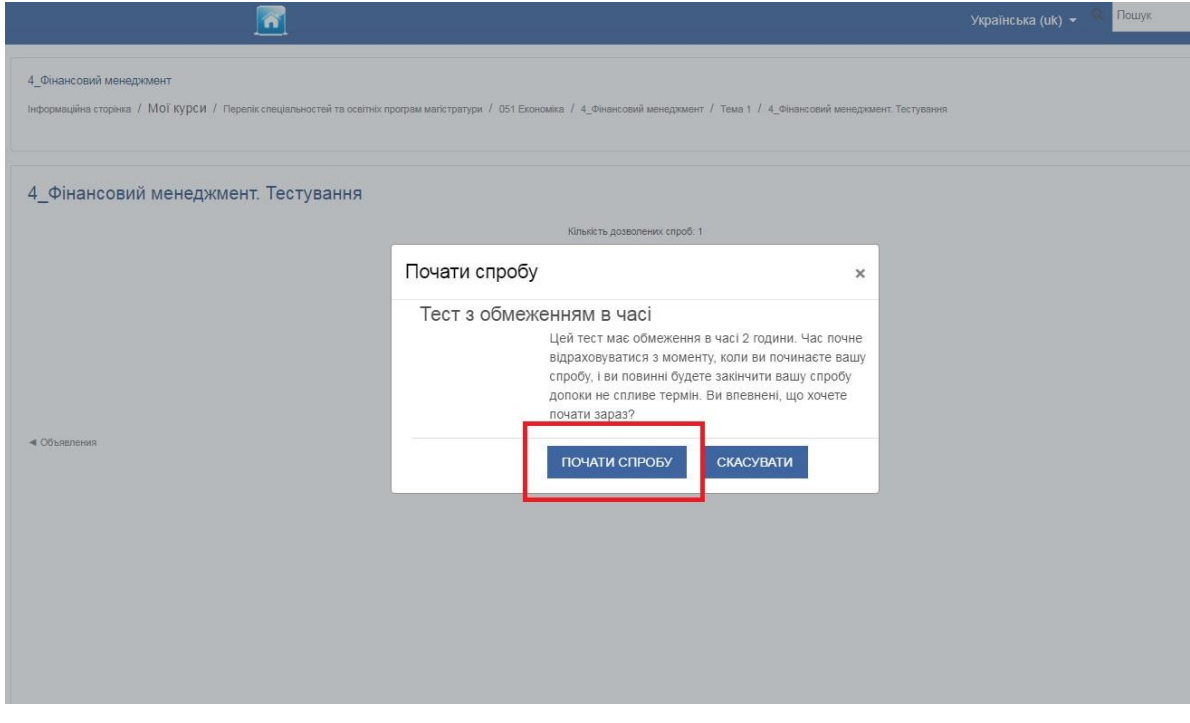

### **Відкриється лист з питаннями даного тесту. Обираємо правильну відповідь в кожному питанні даного тесту.**

### 4 Фінансовий менеджмент

Інформаційна сторінка / МОЇ КУРСИ / Перелік спеціальностей та освітніх програм магістратури / 051 Економіка / 4 Фінансовий менеджмент / Тема 1 / 4 Фінансовий менеджмент. Тестування

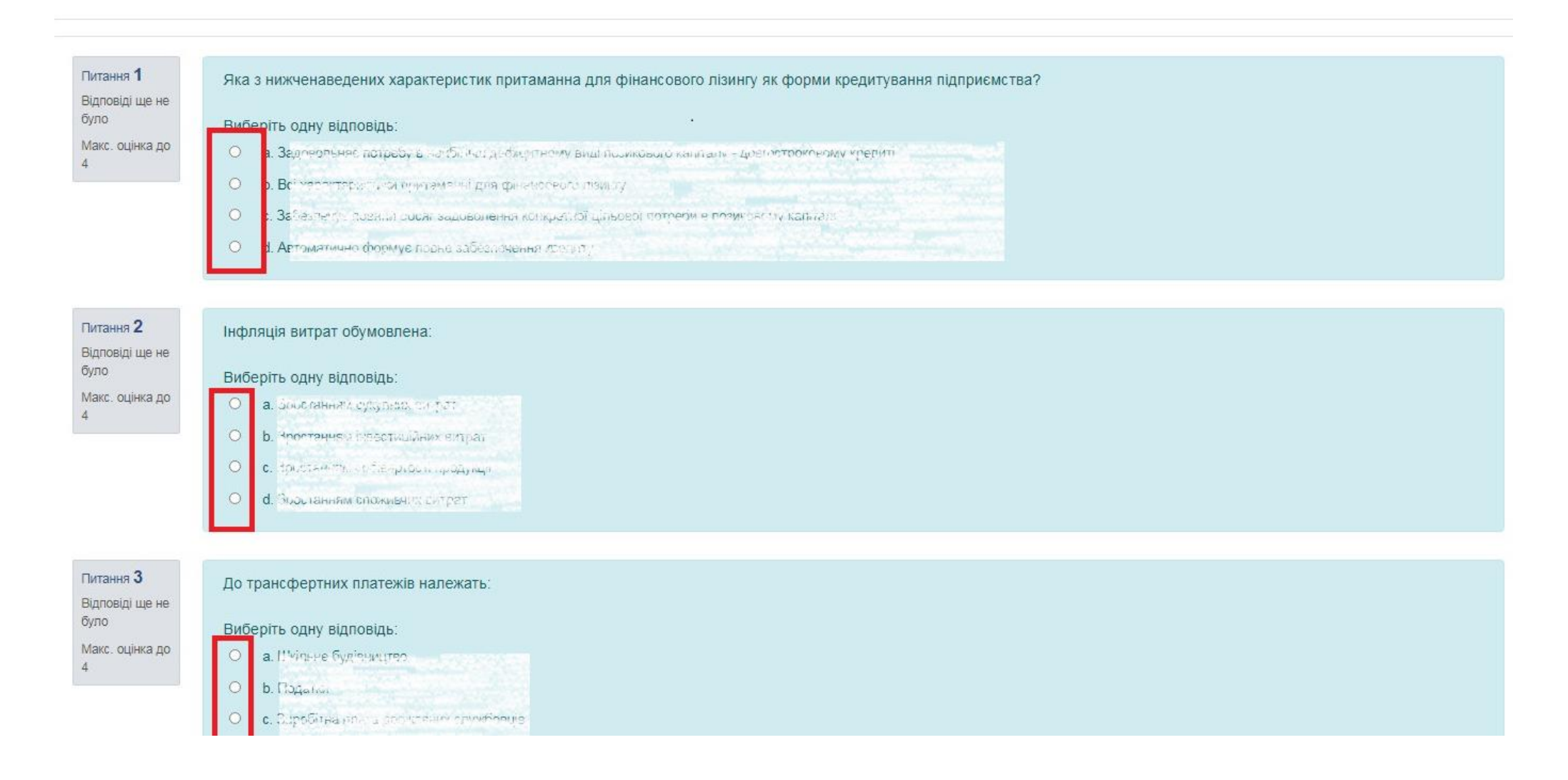

4

### 5 **В кінці сторінки натискаємо клавішу "ЗАВЕРШИТИ СПРОБУ"**

Питання 49 Відповіді ще не було Макс. оцінка до  $\Delta$ 

На якому загальному підході ґрунтується розрахунок показників рентабельності підприємства? Умовні позначення: П - прибуток; В - витрати на формування прибутку або ресурси, що використовувались підприємством для його формування.

Виберіть одну відповідь:  $\begin{array}{c}\n0 & \text{in } \mathbb{R} \setminus \mathbb{R} \\
\vdots & \vdots \\
0 & \text{in } \mathbb{R}\n\end{array}$ 

- $Q = 5, \overline{m} 6$
- 
- 
- $\texttt{o}(\texttt{c}, \texttt{a}, \texttt{b})$

Питання 50 **Відповідь** збережено

 $\Delta$ 

Макс. оцінка до

За якої системи оплати праці заробіток працівника складається з відрядного заробітку та премії за досягнення певних результатів? Виберіть одну відповідь:  $\bullet$  a Akodane<sup>r</sup> contract of the  $\bullet$ O n Henoawor ninhapitol O c. Digganov operation O d. Syphysio-hpotpochesion

**<br />
©бъявления** 

Перейти до...

 $\div$ 

ЗАВЕРШИТИ СПРОБУ.

6

## **Перевіряйте, щоб усі відповіді були збережені!**

**Якщо є необхідність перевірити відповіді та/або внести зміни, натискаємо клавішу «ПОВЕРНУТИСЯ ДО СПРОБИ»** Якщо всі відповіді Вас влашуювують, натискаємо клавішу в кінці сторінки «ВІДПРАВИТИ ВСЕ І ЗАВЕРШИТИ»

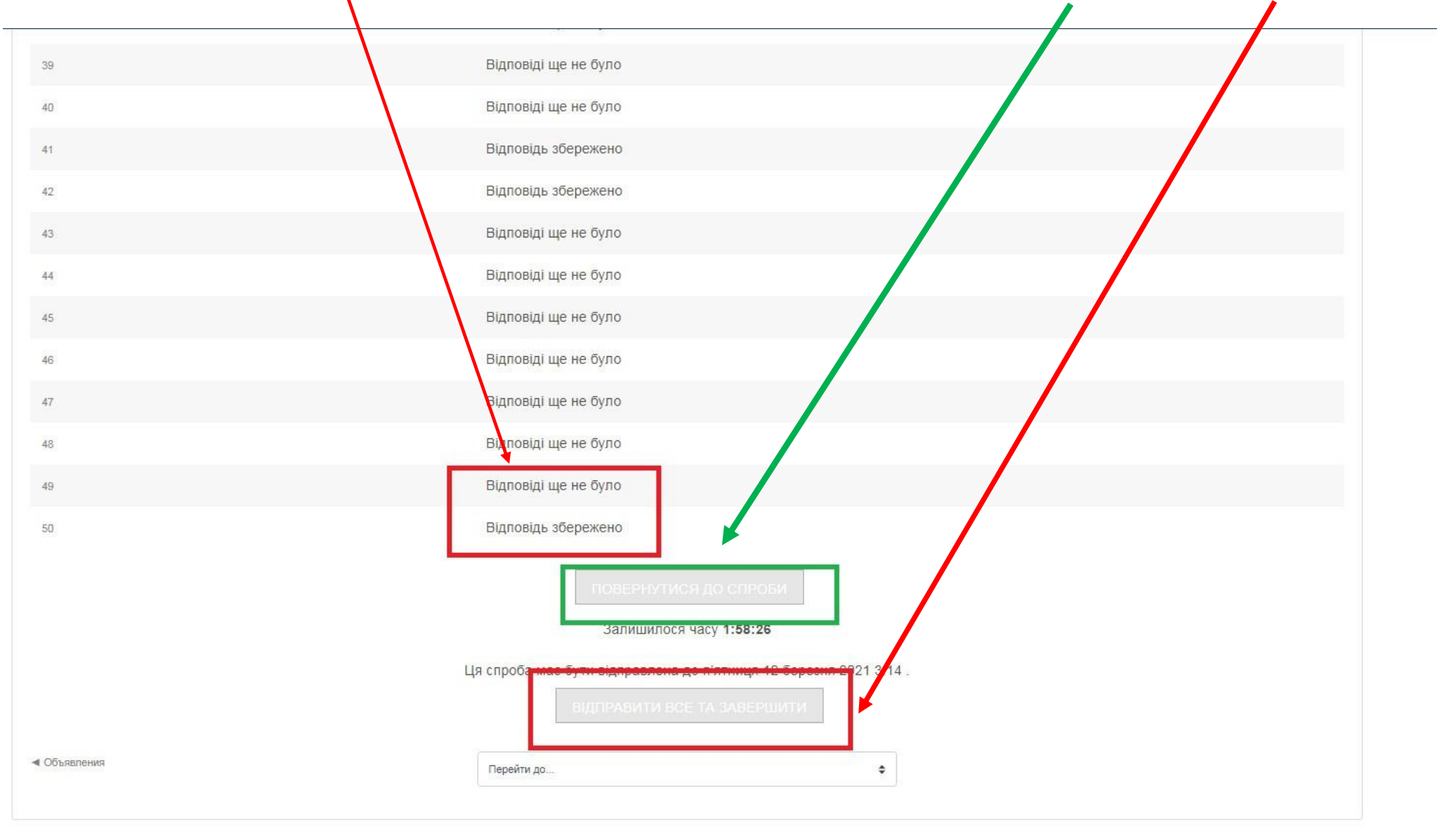

7

## **Щоб завершити тестування та зберегти результати необхідно натиснути клавішу «ВІДПРАВИТИ ВСЕ ТА ЗАВЕРШИТИ»**

**Тільки після цього всі відповіді будуть збережені!!!**

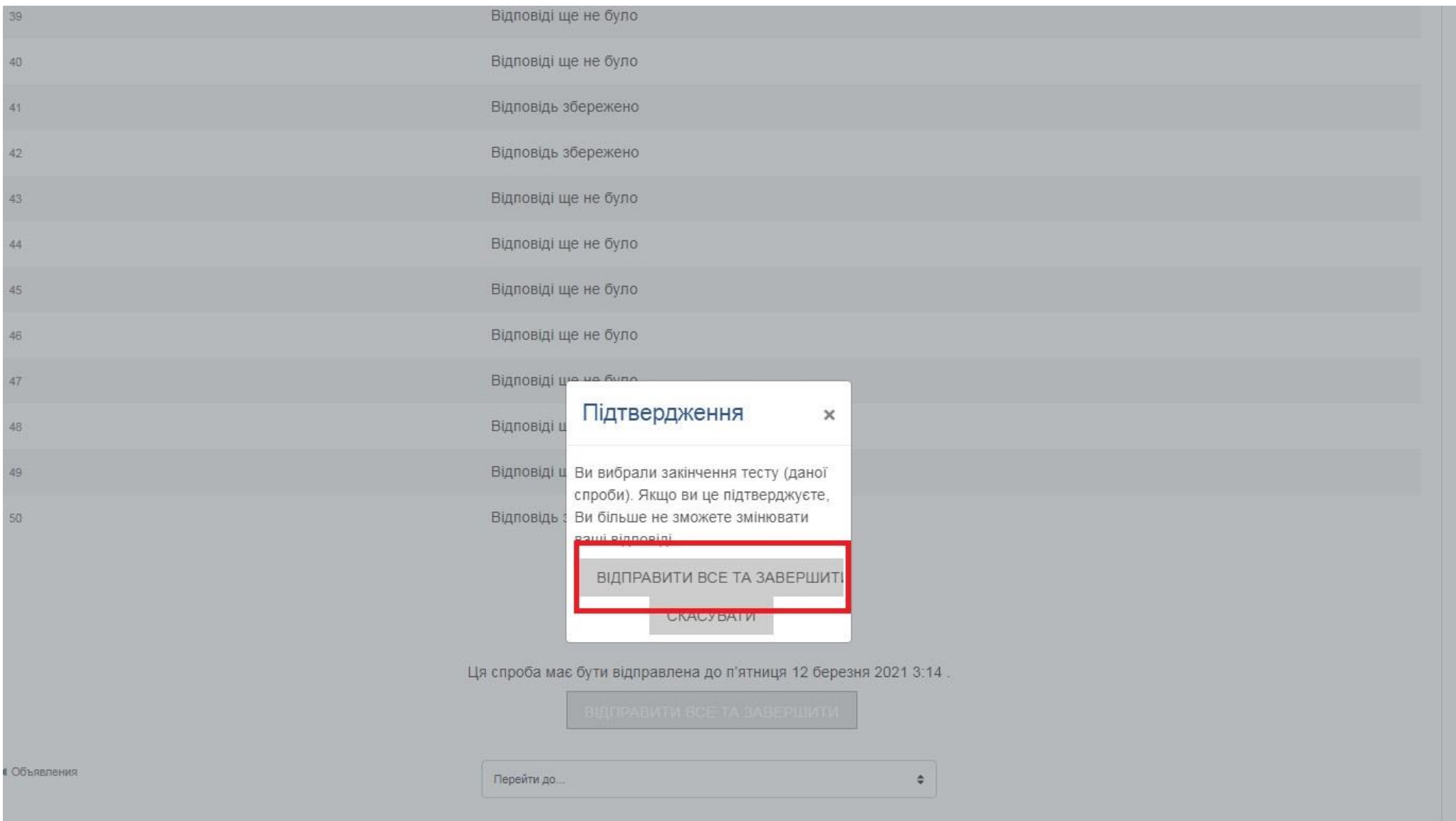

## 8 **Щоб вийти з програми натиснути клавішу «ВИХІД»**

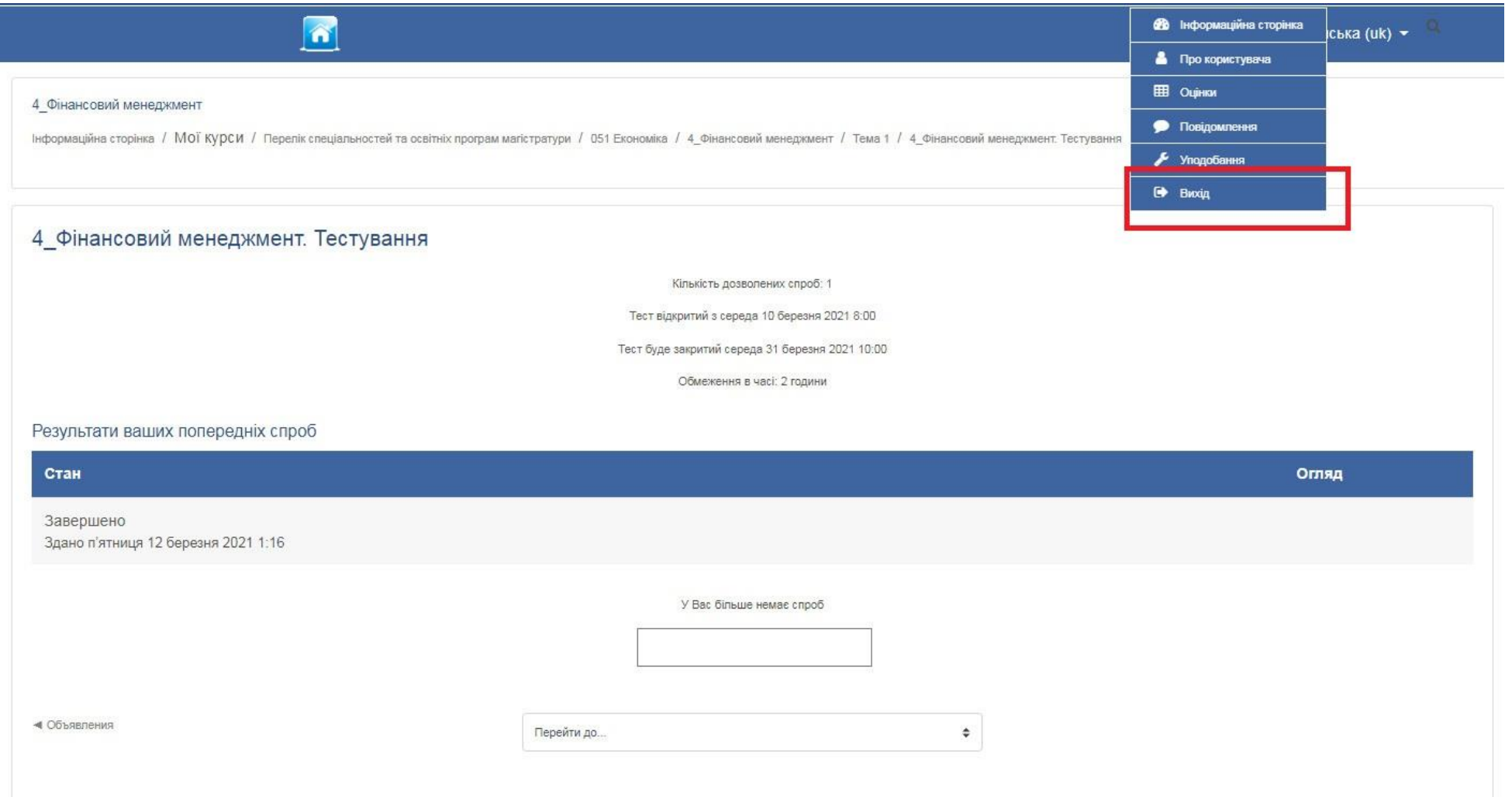

**Увага! Слідкуйте за часом та обов'язково завершіть процедуру тестування повністю, а саме відправити результати, натиснувши клавішу «ВІДПРАВИТИ ВСЕ І ЗАВЕРШИТИ»**

**Бажаємо успіхів!**